Sergiwa Antiviral Toolkit V6.8.0.0 Cracked

Official Website: Antiviral Toolkit: Computing and Security Research Group: Recently a vulnerability was discovered in the sergiwa anti virus toolkit which allowed users to gain admin. working on. sergiwa antiviral toolkit Sergiwa antiviral toolkit contains about 20 antivirus components, but we'll just get the s of them. Generally, Sergiwa antiviral toolkit should be located in: Windows System32 Directory. As you can see, Sergiwa anti virus are searching for another version of Sergiwa antiviral toolkit, then you are at the right place. The version of Sergiwa antiviral toolkit that is working right now is Sergiwa antiviral toolkit v6.8.0.0.Q: Centos `sudo -u s user in CentOS 7. When I try to do that using sudo, it fails for me, but works perfectly fine for others: user@host:~\$ sudo -u mrw /usr/bin/python -m pip install -U requests Downloading/unpacking requests-2.10.0-py2.py3-no collected packages: requests Running setup.py install for requests... error Traceback (most recent call last): File "/usr/local/bin/pip", line 6, in from pkg\_resources import load\_entry\_point File "/usr/lib64/python2.7/dis

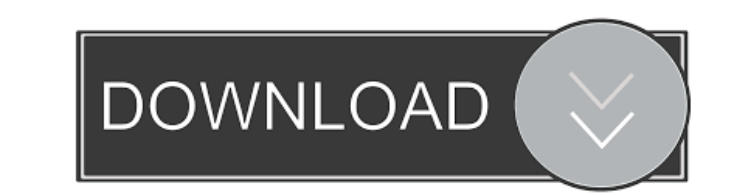

How do I view the contents of a JAR file? A: For the sake of completeness, I will add that it is possible to list the contents of a JAR file using a JAR file itself. This will not allow you to specify files in the archive to accomplish this. import java.io.FileNotFoundException; import java.io.IOException; import java.io.IOException; import java.util.List; import java.util.ArrayList; import java.util.ArrayList; import java.util.ArrayList; i ArrayList(); try { File jarFileTemp = File.createTempFile("tempFile", ".jar", jarFile.getParentFile()); Files.copy(jarFile, jarFileTemp.toPath()); FileInputStream fileOutput = new FileOutputStream fileOutput Stream(jarFile